第5回 度数分布表の作成

【参考資料】[public]→[jugyo]→[kenkou]→[太田]→[栄養情報Ⅰ]

エネルギー摂取量(度数分布ヒストグラム).pdf

【本日の作業】

①public フォルダにある Excel ファイルをマイドキュメントへコピーしてリネームする

主婦のエネルギー摂取量.xlsx → 主婦のエネルギー摂取量 bxn11xxx 氏名.xlsx

②「都会の主婦」のデータを入力して表を完成させる

縦の合計値を求めてチェックすること→22690

③件数・最大・最小・平均を求める

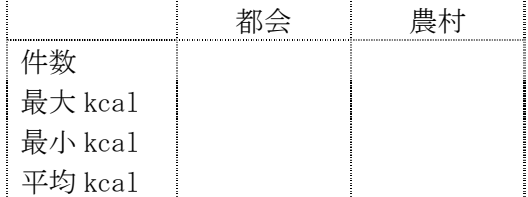

この表から言えることは何か ・人数

- 
- ・最大値と最小値
- ・平均値

④表の作成(都会と農村それぞれの表を作成する)

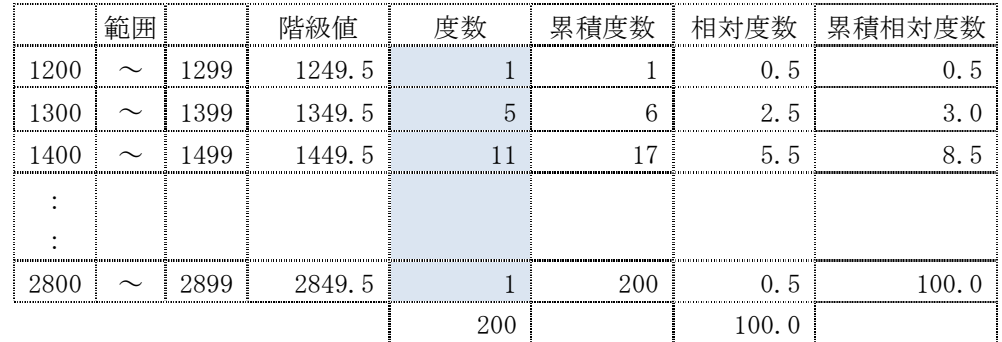

[手順] (1) はじめに枠を作成してから、範囲、階級値を入力する

(2) 次に FREQUENCY 関数で度数を求める

・1 行目のセルに関数を入力 {=FREQUENCY(データ範囲,区間終点範囲)}

・1 行目から最終行までを範囲選択(図の網掛け部分)

- ・F2 キーを押す
- ・Ctrl+Shift+Enter で確定

(3) 最後に累積度数、相対度数、累積相対度数の列に、計算式を入力して完成

⑤棒グラフの作成

(都会と農村それぞれ作成する)

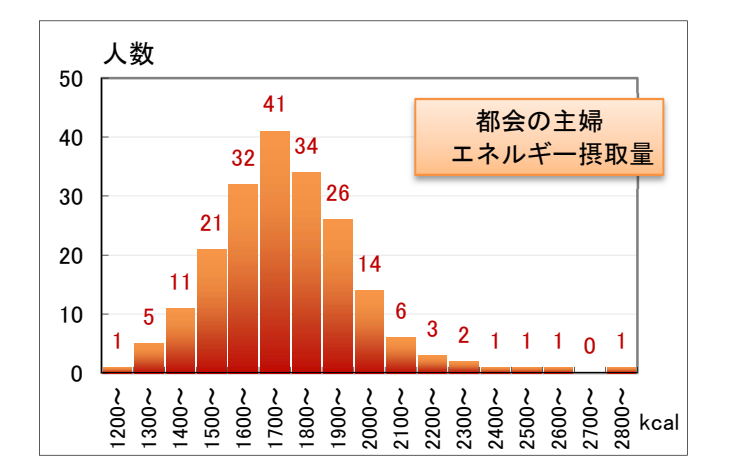

【最後に保存して「e ラーニング」で提出】